# **Ajax Cart Pro**

Thank you for purchasing our extension. If you have any questions that are beyond the scope of this document, do not hesitate to leave us an email via our email address below.

Created: 02/07/2017 | By: Magenest | Support Portal: http://servicedesk.izysync.com/servicedesk/customer/portal/102

## Introduction

By default, Woocommerce support ajax cart for simple product in case customers items from catalog page. However, Woocommerce only support ajax cart feature for simple product. Our module enable ajax cart features for **simple product**, **variable product**, **grouped product**.

Woocommerce Ajax cart product using ajax to cart cart from product detail page too.

#### **Features**

- · Work for simple product, variable product, grouped product (If your store use custom product type, feel free to contact us to request support)
- Use ajax add to cart on category page and product detail page.
- Support 2 mode : Pop up : It will show a pop up cart after use add item to cart. Drop down: The product fly to cart and the cart drop down open
- Responsive, elegant design
- · Ability to add drop down cart to menu
- Shortcode support

# Ajax cart on catalog page

By default Woocommerce only support ajax cart for simplep product. If the product type is variable or grouped product, it will display button named "Select Option". Use the Woocommerce Ajax cart module allow customers click Add to cart instead click Select Option. Admin can configure other label for Add to cart button. For example, you can enter Buy now or Book now by define value for **Add to cart label** 

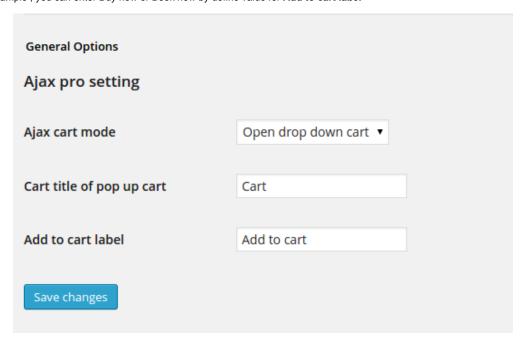

If customer click on Add to cart button of a grouped product, it will open a pop up allow customer enter qty and hit Add to cart button

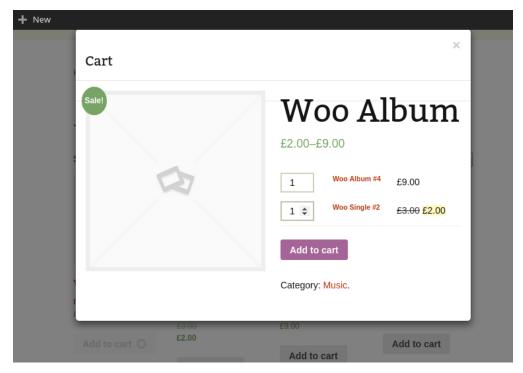

If the customers click on Add to cart button of variable product it will open a pop up allow customer choose options for product.

If customer choose green option the main image will become image shirt too.

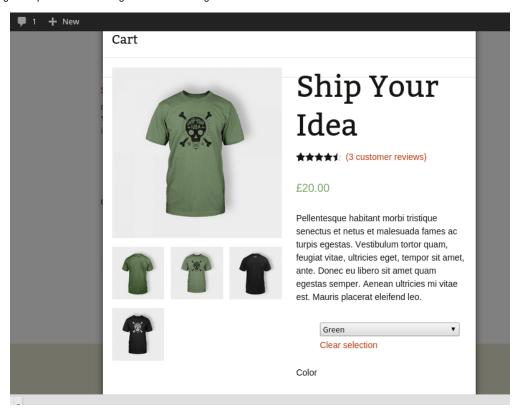

### Effect after customer click add to cart button

Woocommerce ajax cart pro allow admin choose effect after customer click add to cart.

| General Options           |                       |
|---------------------------|-----------------------|
| Ajax pro setting          |                       |
| Ajax cart mode            | Open drop down cart ▼ |
| Cart title of pop up cart | Cart                  |
| Add to cart label         | Add to cart           |
| Save changes              |                       |

Pop up: A pop up of cart will appears after item is added to cart.

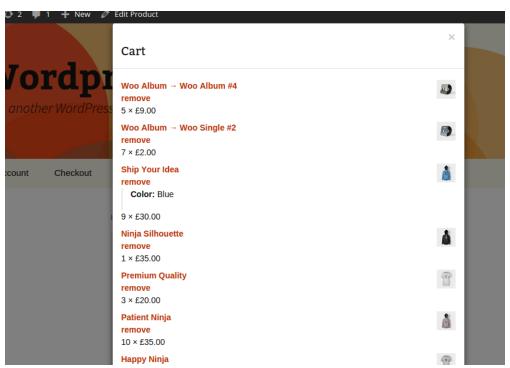

Drop down: The added product fly to cart and the cart shake and a drop down of cart appear

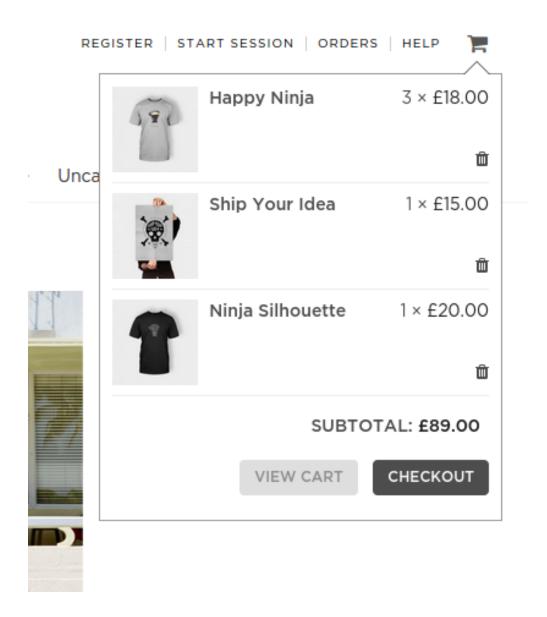

How to add cart to menu

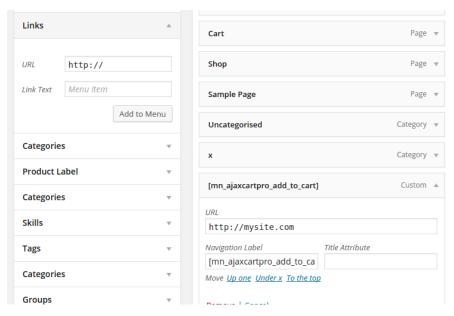

Enter [mn\_ajaxcartpro\_add\_to\_cart] in the link text

Enter yousite.com or whatever in URL field

How to change the icon of cart

Replace the file wp-content/plugins/woocommerce-ajaxcart-pro/assets/images/cart.png with your desired icon . Please not that the name of new cart icon file must be cart.png